# Modify group settings

Last Modified on 22/09/2020 11:11 am FEST

After managed group rule is created, you can change group inheritance and override settings for the group. Modifying group settings affect all managed group rules created to same level. Therefore you can select any of the managed group rules that are created to local group which settings you want to modify.

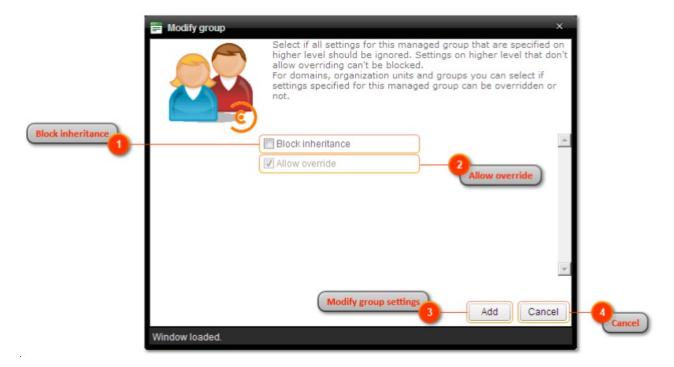

#### 1. Block inheritance

Select to block all managed group rules for the same group that have lower management level priority (see more information about management levels from Managed groups chapter). If lower priority managed group rules exists where Allow override is not selected, then these managed group rules are used even if inheritance is blocked in higher priority rules.

### 2. Allow override

Select to allow higher priority managed group rules to block these rules. If allow override is not selected, then block inheritance cannot be used on higher priority managed group rules for the same group. You cannot remove allow override setting when managed group rule is targeted to single computer.

#### 3. Modify group settings

Modify existing group settings. If group settings was modified the window will be automatically closed.

## 4. Cancel

Cancel group settings modification and close the window.